## **VOYAGER Quick Guide**

digitalsputnik.com

## **ESD** Digital Sputnik

**The Voyager Smart Light is a fixture that combines light source, battery, and remote controller into one. All that is required is a phone or a computer to act as interface.**

## **Technical specs. 4 ft.** Dimensions: 1226x62x50mm (44″x2.5″x2″) Resolution: 83 pixels Weight: 2.2kg (4.86lbs) Power draw: 40W Battery: 90Wh **2 ft.** Dimensions: 610x62x50mm (24″x2.5″x2″) Resolution: 39 pixels Weight: 1.1kg (2.43lbs) Power draw: 20W Battery: 45Wh To power the unit **on/off,** hold the **power button** for more than 2 seconds and less than 8. To perform a factory reset, hold down the **power button** for 8 seconds. Holding the power button for less than 2 seconds will indicate the unit's status: **1st led: ON/OFF Green:** Fixture is ON and booted **Blue:** Fixture is booting (takes about 40 seconds) **Red:** Fixture has been switched off. **3rd led: WiFi Mode Yellow:** Normal and not connected to any other fixture **Green:** Connected to master fixture **Blue:** Master fixture (the SSID has \_M at the end and all other Voyager fixtures will connect automatically to this fixture) **Battery:** Press the power button to check remaining battery life. The amount of LED's coming on will indicate the percentage left. When connected to a charger, the blinking of the last LED indicates that the unit is charging. **WiFi Control:** The **program button** will switch the Voyager into master mode if held down for **4 seconds** when the system is fully booted. Once the mode change initiates, the **2nd LED** in status mode will go off for **+- 30 seconds and then comes back as blue.** When the fixture is restarted, the master status resets. If setting a different router as master, the naming should be as follows: **DS026[10x letter or number]\_M**  (i.e: DS0260123456789\_M). The password should be set to **dsputnik** (wpa/wpa2) **To control the fixtures through the app:** When using only a single voyager , connect directly to the unit using the password **dsputnik** When using 2 or more units connect to the voyager that is set up as master (\_M in SSID) The password will be: **dsputnik Top button:** Power button **Side button:** Program button **!** The factory reset should be performed with the unit connected to the charger. On the contrary, the reset will be performed, but the unit will not power back on until it is connected to the charger. **1st led: ON/OFF 3rd led: WiFi Mode Battery percentage Attaching Voyager mount** Step 2

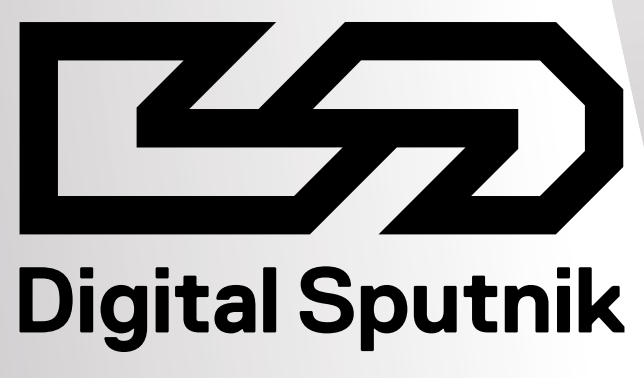